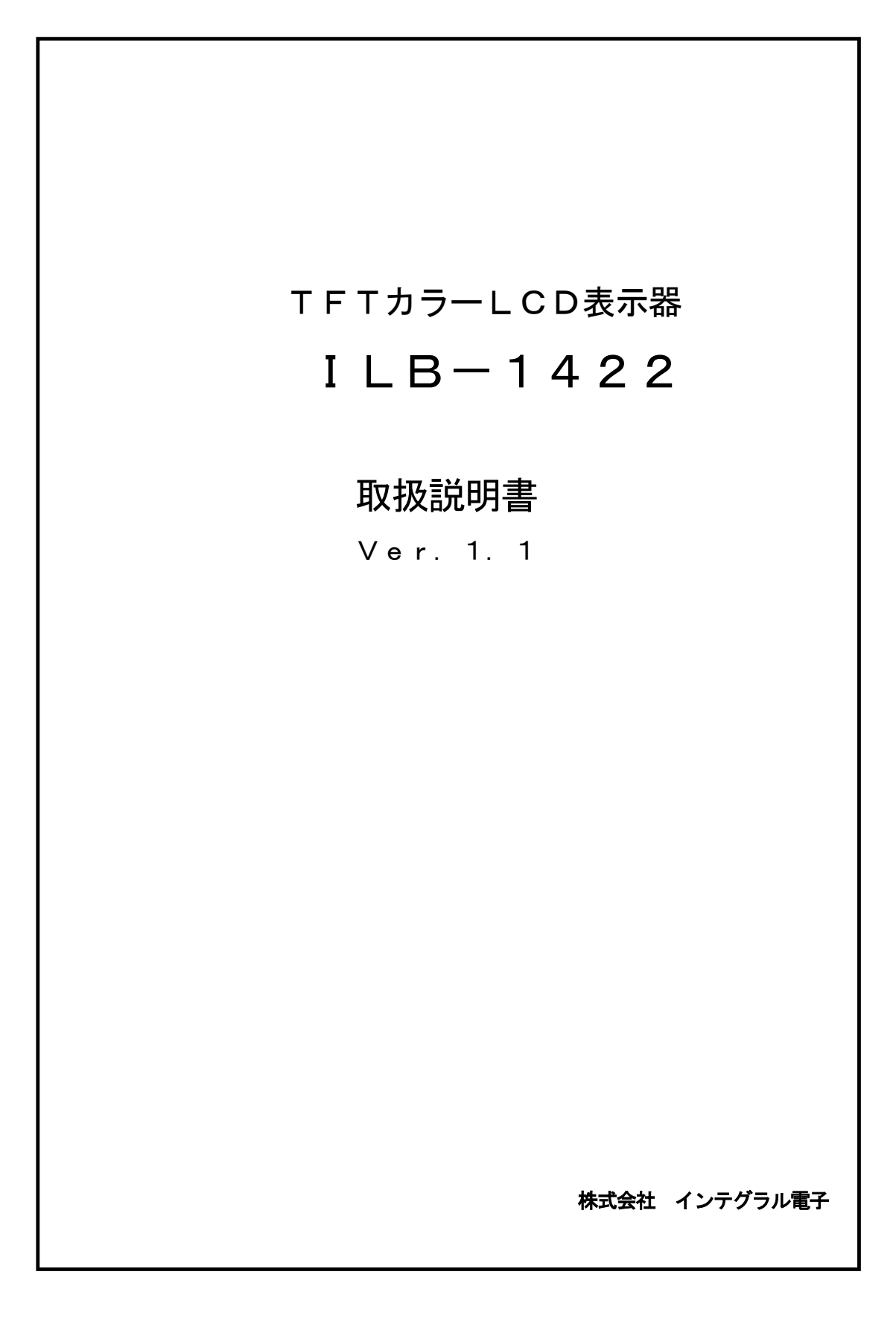

#### はじめに

この度は、ILB-1422をお求めいただき誠にありがとうございます。

本取扱説明書はILB-1422の構成、仕様、性能、使用方法等について記載されたものです。

ILB-1422を十分にご理解していただくためにも、最後までお読みいただくことをお奨め致します。

本器は、ILB-9622の後継機になります。

ILB-9622と同様、タッチパネル付がILB-1422T、

キーボードインターフェース付がILB-1422Kになります。

ILB-9622では前面にベゼルがありましたが、ILB-1422及びILB-1422Kでは、ベゼルは オプションになります。

ILB-1422Tは、ベゼル付が標準になります。

ILB-1422、ILB-1422Kでベゼルが必要な場合はご注文の時、型式の後にベゼル付と明記してく ださい。

以後説明上、ILB-1422を本器として説明致します。 本器は、RoHS非対応品になります。環境調査等は、できませんがご了承ください。

\*\*\*\*\*\*\*\*\*\*\*\*\*\*\*\*\*\*\*\*\*\*\*\*\*\*\*\*\*\*\*\*\*\*\*\*\*\*\*\*\*\*\*\*\*\*\*\*\*\*

#### ご注意

本書の一部又は全部を無断で複写、複製することは禁止されています。 本書の内容は予告なく変更されることがあります。 本製品を使用したことによるいかなる損害等の発生について(株)インテグラル電子は一切責任を負い ません。

本書の著作権は(株)インテグラル電子が所有します。

本書に記載されている会社名、製品名は各社の商標または登録商標です。

#### 品質水準

本製品は、コンピュータ、OA機器、通信機器、測定機器、工作機械、産業用ロボット、AV機器等 の一般電子機器に使用されることを意図しています。

輸送機器(列車、自動車、船舶等)の安全性に関わるユニット、交通信号機器、防災/防犯装置、 各種安全装置、生命維持を直接の目的としない医療機器などにご使用をお考えの際は、事前に弊社 営業窓口までにご連絡お願いします。用途によってはご使用できない場合があります。

宇宙機器、航空機用機器、海底中継機器、原子力発電制御機器、軍事・防衛機器、人命に直接関わる 医療機器等の非常に高い信頼性が要求される用途には、ご使用しないでください。

\*\*\*\*\*\*\*\*\*\*\*\*\*\*\*\*\*\*\*\*\*\*\*\*\*\*\*\*\*\*\*\*\*\*\*\*\*\*\*\*\*\*\*\*\*\*\*\*\*\*

\*\*\*\*\*\*\*\*\*\*\*\*\*\*\*\*\*\*目 次\*\*\*\*\*\*\*\*\*\*\*\*\*\*\*\*\*\*\*\*\*\*\*\*\*

- 1.開封
- 2.概要
- 3.取扱い上の注意
- 4.主な仕様
- 5.主要部分の説明
- 6.インターフェース
- 7.コマンド説明
- 8. タッチパネル部 (ILB-1422Tのみ適応)
- 9.保証規定
- 10. 外形寸法図
- 11.改訂履歴

\*\*\*\*\*\*\*\*\*\*\*\*\*\*\*\*\*\*\*\*\*\*\*\*\*\*\*\*\*\*\*\*\*\*\*\*\*\*\*\*\*\*\*\*\*\*\*\*\*

#### 1.開梱

本器は、下記に示す構成品を一式として発送しております。 まずは開梱後、すべての品が揃っていることをお確かめください。 万一、不足品や不具合等がございましたら、当社営業部までご連絡下さい。

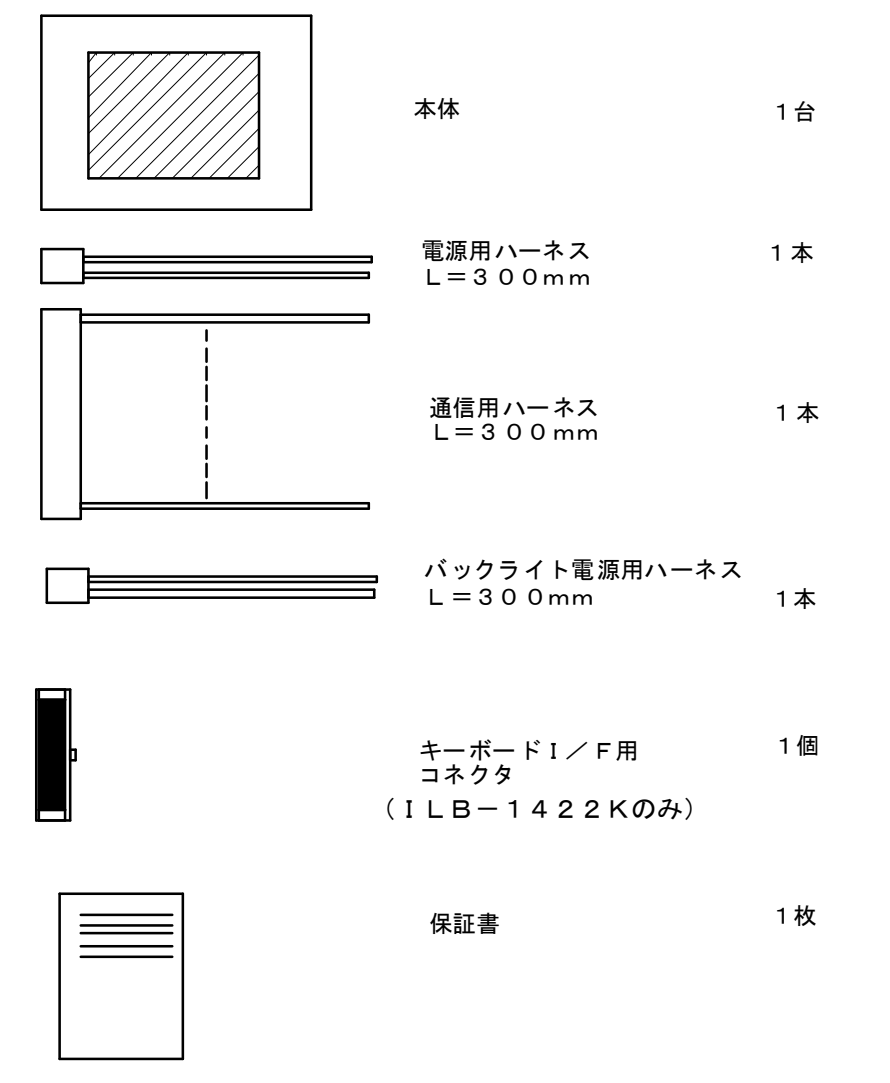

\*\*\*\*\*\*\*\*\*\*\*\*\*\*\*\*\*\*\*\*\*\*\*\*\*\*\*\*\*\*\*\*\*\*\*\*\*\*\*\*\*\*\*\*\*\*\*\*\*\*

## ご注意

保証書は大切に保管して下さい。保証サービスを受ける場合、保証書を提示していただく場合があります。

本製品に取扱説明書は付属されませんので、弊社ホームページ (http://www.intgrl.co.jp) よりダウンロー ドしてください。

保証書は、発注ロットに対して各1枚です。

\*\*\*\*\*\*\*\*\*\*\*\*\*\*\*\*\*\*\*\*\*\*\*\*\*\*\*\*\*\*\*\*\*\*\*\*\*\*\*\*\*\*\*\*\*\*\*\*\*\*

#### 2.概要

本器は、5.6インチTFTカラー液晶に弊社の制御ボードを載せたコマンドインタープリタです。

簡単なコマンドで、JIS第一、第二水準漢字文字(16×16ドット)、ANK文字(8×8ドット) 半角文字(8×16ドット)グラフィックを同じ画面上に表示できます。

ページ選択、リバース表示、ライン、サークル、ボックス、ボックスフル、等、多彩なコマンドが あります。

描画空間ですが、320×240ピクセルと640×480ピクセルのどちらかを選択できます。

通信ポートは標準でパラレルポートとシリアルポートを装備しておりますので、転送スピード、コスト 面等ユーザーにとって都合のよいポートをどちらか選択することができます。

#### 3. 取扱い上の注意

-1.液晶パネルは、ガラス製品のため、強い衝撃を加えると破損します。

落としたりして、機械的衝撃を加えないよう充分注意してください。

- -2.表示面に使用している偏光板は傷つきやすいので、ピンセットや工具など固いものを当てた り、押したり、こすったりしないよう充分注意してください。
- -3.表示面は有機溶剤によって侵されることがありますので、表示面が汚れた場合には、セロハ ンテープでごみを吸着するか脱脂綿等のやわらかいもので軽く拭き取ってください。
- -4.水滴などが長時間付着すると変色やシミの原因となりますので、すぐに拭き取ってください。
- -5.高温、高湿での使用、保存は避けてください。 高温、高湿下では偏光度劣化を起こしたり、気泡発生や偏光板はがれが発生することがあり ます。 保存の際は、直射日光や蛍光灯の光を避け、導電性袋に収納し、比較的低温(5~30℃) にして保存してください。
- -6.液晶パネル内部の液体(液晶)は、有害物質です。液晶パネルが破損した場合、流出した液体 を口に入れないでください。皮膚や衣服についた場合は、石鹸で洗い流して下さい。
- -7.直射日光を受ける環境下での使用は、避けて下さい。
- -8.電源は指定された電圧、極性で接続してください。それ以外の条件で接続した場合破損します。
- -9.電源を入れたままコネクタを挿抜したり、基板及び部品に触りますと破損の原因になります。
- -10.静電気は製品を破損させることがあります。製品の取扱いに際しては、静電対策を行って ください。
- ー11. 強磁界の中での動作は避けてください。
- -12.本製品は、空調された振動及び衝撃のない室内にて使用される機器用を目的に設計されて おります。その他の環境下でのご使用は避けてください。

#### 3. - 1液晶パネルの特性

以下の項目については、故障や不良ではありませんのでご了承ください。

- ー1. 数個の黒い点や、数個の点が消えない事があります。
- -2.残像が発生することがありますので、長時間の固定パターンの表示は避けてください。
- -3.応答時間、輝度、色は、周囲環境により変化することがあります。
- ー4. 色相は個々の製品により若干の違いがある場合があります。
- -5.光学特性(輝度、表示ムラなど)が動作時間に依存して変化します。
- **一6. 表示品位に関しては25℃における初期特性のみの規定となります。** 動作範囲及び保存範囲は、製品の信頼性、寿命、諸特性を保証するものではありません。 低温では応答速度が遅くなり、輝度低下を生じます。また、高温動作及び高温高湿動作では バックライト及び液晶パネルの寿命が短くなる傾向があります。 可能な限り常温でご使用ください。

## 4.仕様

-1.LCD表示部

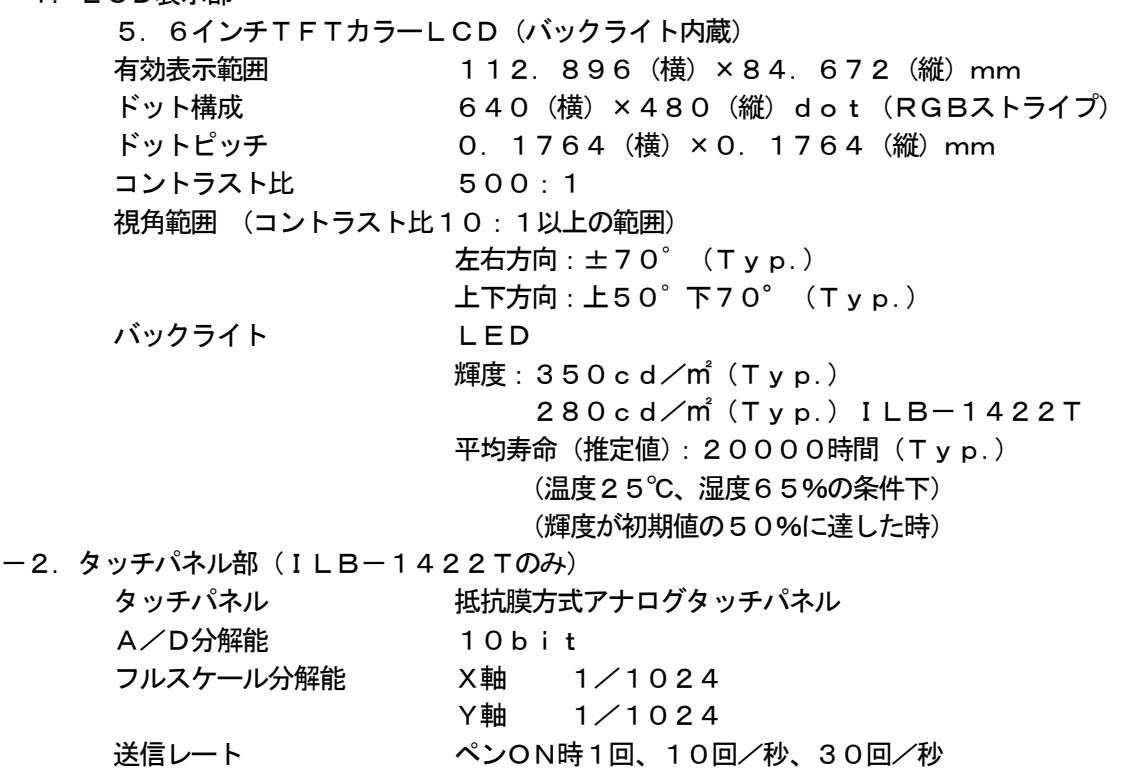

- -2.通信方式 パラレルインターフェース(セントロニクス準拠) シリアルインターフェース(RS232C準拠)
- -3.受信バッファ容量 1Kバイト
- -4.電源

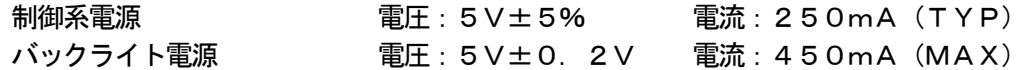

ー5. 外形寸法(ハーネス等及び突起物は、除きます) 158 (横) mm×108 (縦) mm × 22 (高) 以下 mm 183 (横) mm×133 (縦) mm × 32 (高) 以下mm (ILB-1422T)

ブザー ペンON時に、1回だけ約50mS鳴ります。

ON/OFFコマンドで、ブザーON/ブザーOFFを設定。

- -6.本体重量
	- ILB-1422、ILB-1422K:約200g ILB-1422T:約400g
- -7.動作温度(周囲温度) 温度:0℃ ~ 50℃ 湿度:85%RH(結露なきこと) 40℃以上の場合、絶対温度が40℃ 85%RH以下である事。
- -8.保存温度(周囲温度)
	- 温度:-20℃ ~ 70℃
	- 湿度:85%RH(結露なきこと)

40℃以上の場合、絶対温度が40℃ 85%RH以下である事。

## -9.型式

ILB-1422 : タッチパネル無し、キーボードインターフェース無し ILB-1422T:タッチパネル付、シリアルインターフェースのみ ILB-1422K: タッチパネル無し、キーボードインターフェース付

オプションにてバックライト電源が、12V仕様の物があります。 末尾に(12V)を付けてご注文をお願いします。

#### 5.主要部分の説明

制御基板背面図

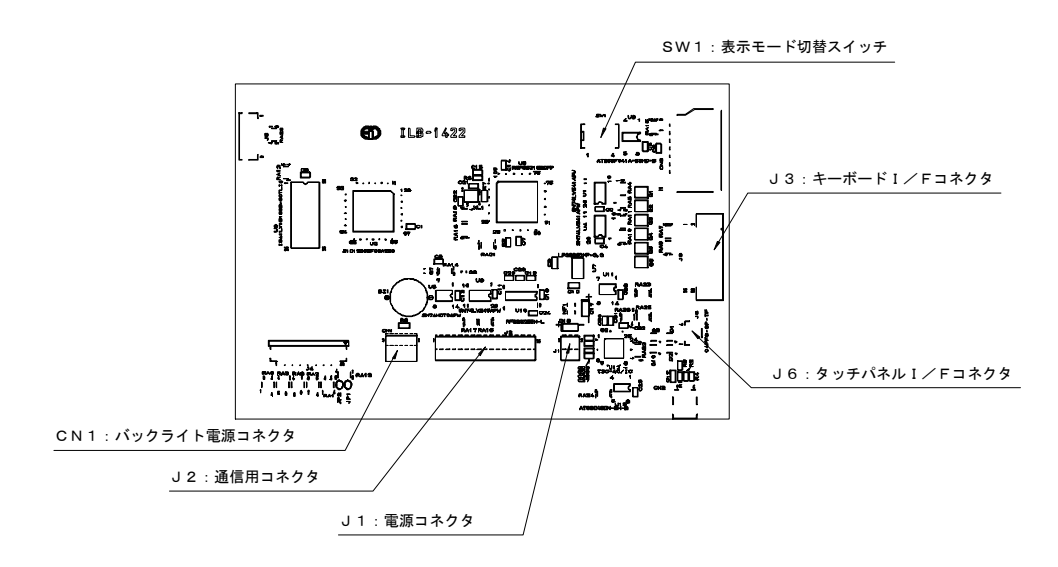

 $-1.$  電源コネクタ/J1…B2B-PH-K-S (JST)

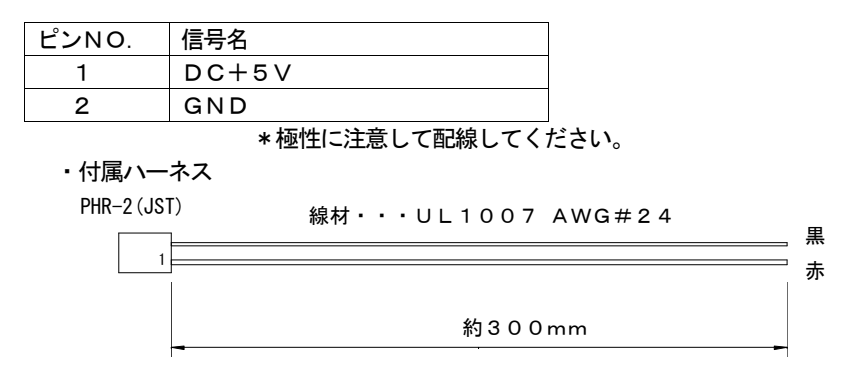

電源容量としては、5V1A以上の電源を推奨します。

ー2. 通信用コネクタ/J2…B15B-PH-K-S (JST)

| ピン番号           | 信号名             | $I \diagup O$ | 説明                       |
|----------------|-----------------|---------------|--------------------------|
|                | GND             | 電源            | DC+5Vの0V及び信号GNDです。       |
|                |                 |               | ホストとのGND接続に使用します。        |
| $\overline{2}$ | $\angle$ stb    | I             | パラレルI/Fのストローブ信号          |
| 3              | PD <sub>0</sub> |               | パラレルI/FのDO               |
| 4              | PD <sub>1</sub> | I             | パラレルI/FのD1               |
| 5              | PD <sub>2</sub> | Ī             | パラレルI/FのD2               |
| 6              | PD3             | I             | パラレルI/FのD3               |
| 7              | P D 4           | I             | パラレルI/FのD4               |
| 8              | PD <sub>5</sub> |               | パラレルI/FのD5               |
| 9              | PD6             | I             | パラレル I /FのD6             |
| 10             | PD7             | I             | パラレルI/FのD7               |
| 11             | BUSY            | O             | パラレルI/FのBUSY信号           |
| 12             | RXD             | I             | シリアルI/Fの受信データ            |
| 13             | <b>TXD</b>      | O             | シリアルI/Fの送信データ            |
| 14             | <b>RTS</b>      | O             | シリアル!/Fの送信要求             |
| 15             | $\angle$ MR     |               | 外部リセット入力(一5. 外部リセット端子参照) |

※パラレルI/Fの信号レベル Hレベル:0.8×VDD(min.)、

Lレベル:0.15×VDD(max.)

白

※シリアルI/Fの信号レベル RS232C準拠 ※2pin~10pinは10KΩ抵抗でpullupされています。

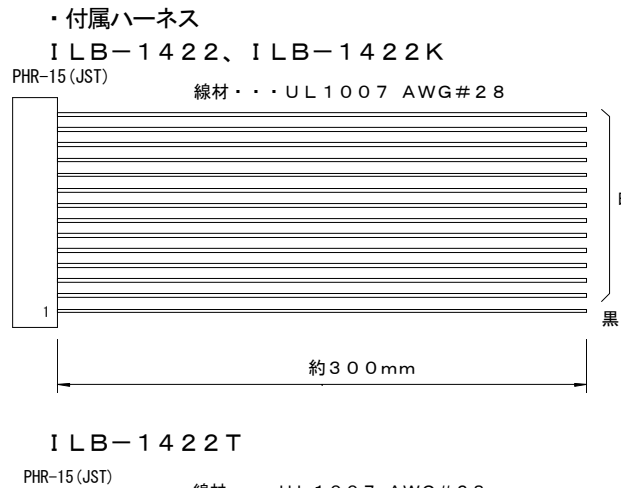

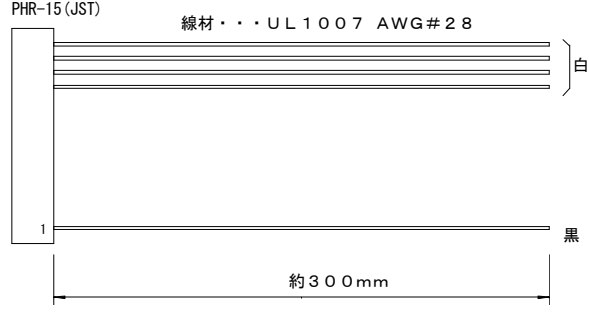

-3.キーボードI/Fコネクタ/J3…XG4C-1634(オムロン) ILB-1422Kのみになります。

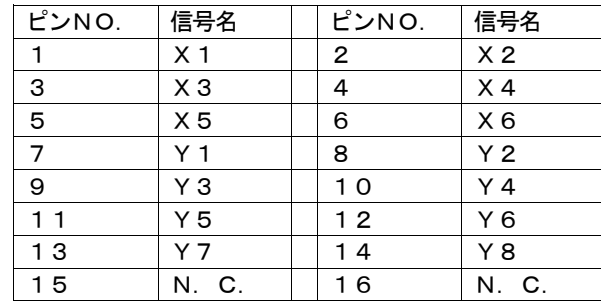

・付属コネクタ…XG4M-1630(オムロン)

\*最大6×8のマトリックスで48キーを構成できます。

 $-4.$  バックライト電源コネクタ/CN1…B2B-EH (JST) 標準品は、DC5V入力になります。 オプションにて、DC12V入力も可能です。

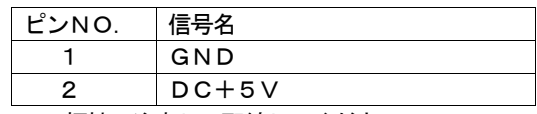

\*極性に注意して配線してください。

\*J1の電源と同一電源も使用可能ですが、電源端子から分けて接続することを推奨します。

・付属ハーネス

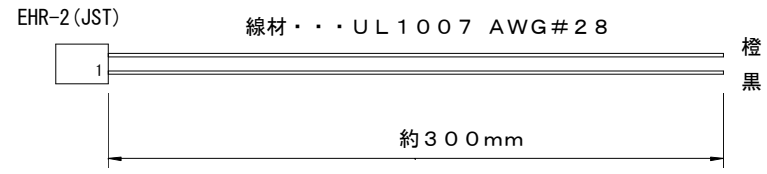

DC12V入力の場合、制御基板とは別に基板が必要になります。 外形寸法図に示します。 動作電流は、DC12Vでも同様です。 突入電流があり電源容量は1A以上のAC-DC電源を推奨します。 DC-DC電源の場合は、4A以上の容量を推奨します。

ー5. 外部リセット端子/J2:15pin

J2の15pinに "L"パルスを与えますと内部回路をリセットし、パワーオンの 状態になります。 接点出力、オープンコレクタ等での制御も可能です。 パルス幅は、min.1mS必要です。 10KΩ、5Vでpullupされています。 信号レベルは、VIL=0.4Vです。 外部リセットをかけなくてもパワーオン時、内部リセットは発生しますので、 通常必要は、ありません。

- -6.表示モード切替スイッチ
	- DIPスイッチのON/OFFにより、描画エリアを320×240ピクセルと 640×480ピクセルの切替ができます。 スイッチNO. 1、2により描画モードが、変わります。 下記表を参照してください。 また、電源投入後は、変更ができません。

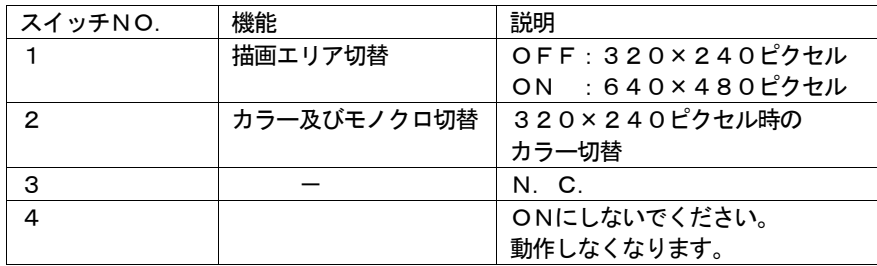

表示モードは、3種類あります。モード1~3になります。

モード1:スイッチ1、2 OFF 320×240ピクセルでモノクロモードになります。 背景色が白で描画色は黒になります。

モード2:スイッチ1 OFF 、スイッチ2 ON 320×240ピクセルで256色のカラーモードになります。 背景色が黒で描画色が最大256色になります。

モード3:スイッチ1 ON、スイッチ2 OFF 640×480ピクセルで256色のカラーモードになります。 背景色が黒で描画色が最大256色になります。

上記以外の設定をしないでください。

-7.タッチパネルI/Fコネクタ:J6 ILB-1422Tのみになります。 タッチパネルのFPCは、接続済みになります。

## 6.インターフェース

-1.シリアルインターフェース ホストからの各コマンド送信及び本器からキーデータの返信は下記のRS232C準拠 調歩同期式シリアルインターフェース仕様になります。

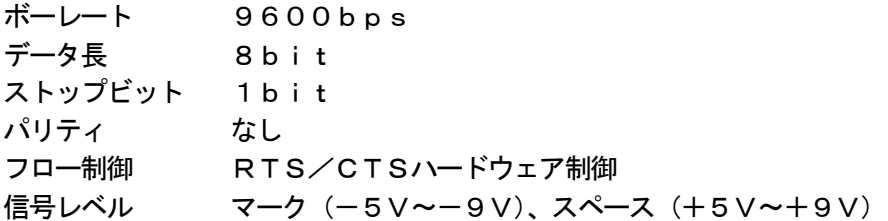

下図は本器とホストマシン間のシリアルケーブル結線図です。

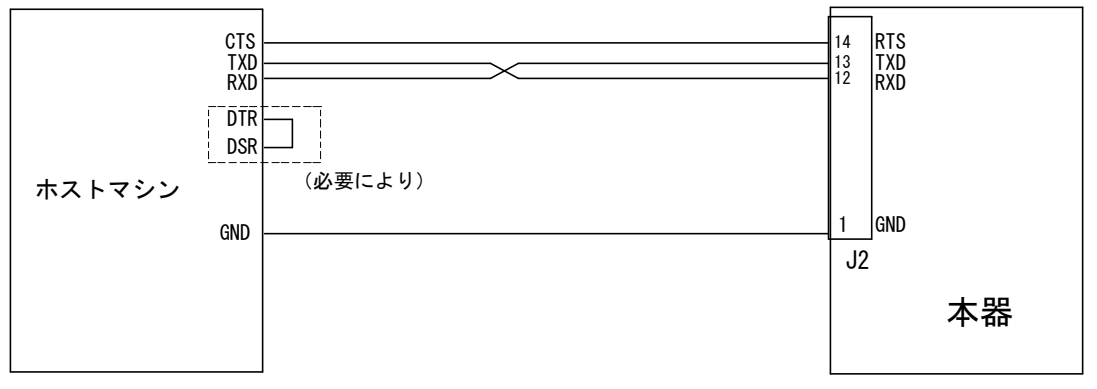

- \*使用しないピンは、なにも接続しないでください。
- \*シリアルケーブルが長くなる場合、シールド等のノイズ対策を考慮してください。また、本器のシリ アルインターフェースは、RS-232C準拠であり、EIA規格のシリアルケーブル長15mを保 証するもではありません。
- $-2.$  パラレルインターフェース (ILB-1422、ILB-1422Kに適応) ホストからの各コマンドをパラレルで送り、キーボードのデータのみシリアルで受けるイン ターフェース仕様を下記に示します。 シリアルの仕様は、6-1. シリアルインターフェースを参照してください。

セントロニクス準拠パラレルインターフェースの仕様 データ幅 並列8bit 信号レベル CMOSレベル ハンドシェイク /STB (ストローブ)、BUSYの2線式 タイムチャート

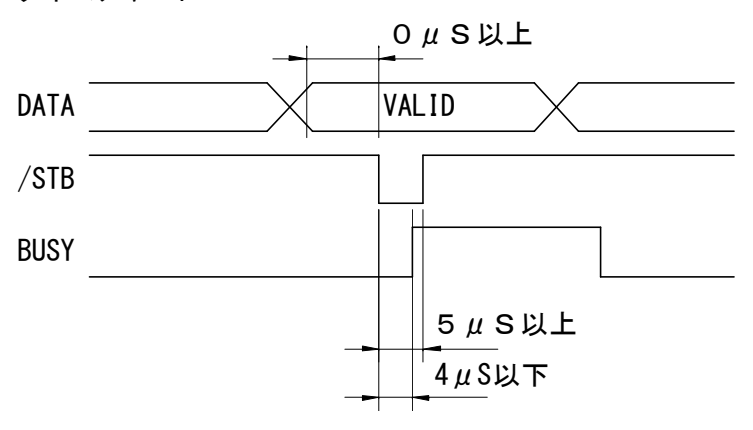

下図は本器とホストマシン間の結線図です。

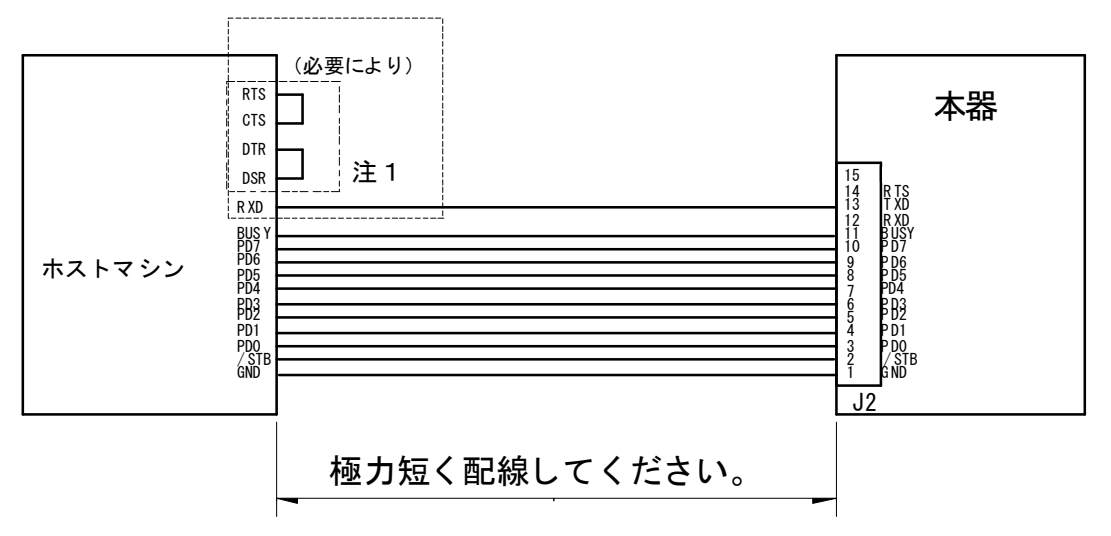

注1の配線は、ILB-1422Kのみ適応です。 コマンドをパラレルで送り、シリアルにてキーボードの情報を受取る場合です。

- \*使用しないピンは、なにも接続しないでください。
- \*ケーブルは、長くなる場合ツイストペアケーブル等のノイズ対策を考慮してください。また、パラレ ルケーブル長は2m以内としてください。

\*\*\*\*\*\*\*\*\*\*\*\*\*\*\*\*\*\*\*\*\*\*\*\*\*\*\*\*\*\*\*\*\*\*\*\*\*\*\*\*\*\*\*\*\*\*\*\*\*

ご注意

- \*ホストマシンとの通信は、6-1、6-2のどちらか一方に固定して使用してください。 また、使用しない信号線のケーブルは、電気的接触を発生させないために切断し絶縁処理を行っ てください。
- \*電源投入後、内部回路初期化のため"BUSY"を"H"、"RTS"を"マーク"にし、通信を 受け付けないためホストから送信しないでください。
- \*パラレルインターフェースのデータは、"/STB"の立ち下がりで読み込みますが、"BUSY" が"H"になるまで保持してください。
- \*\*\*\*\*\*\*\*\*\*\*\*\*\*\*\*\*\*\*\*\*\*\*\*\*\*\*\*\*\*\*\*\*\*\*\*\*\*\*\*\*\*\*\*\*\*\*\*\*
- ー3. キーボードインターフェース (ILB-1422Kに適応)
	- 最大6×8のマトリックスで48キー構成できます。出力キーコードはコマンドによりEE PROMの内容を書き換えることで、希望するコードを出力できます。(7-4キーボード関 連コマンド参照)

下記に接続例及びデフォルト時の出力コードを示します。

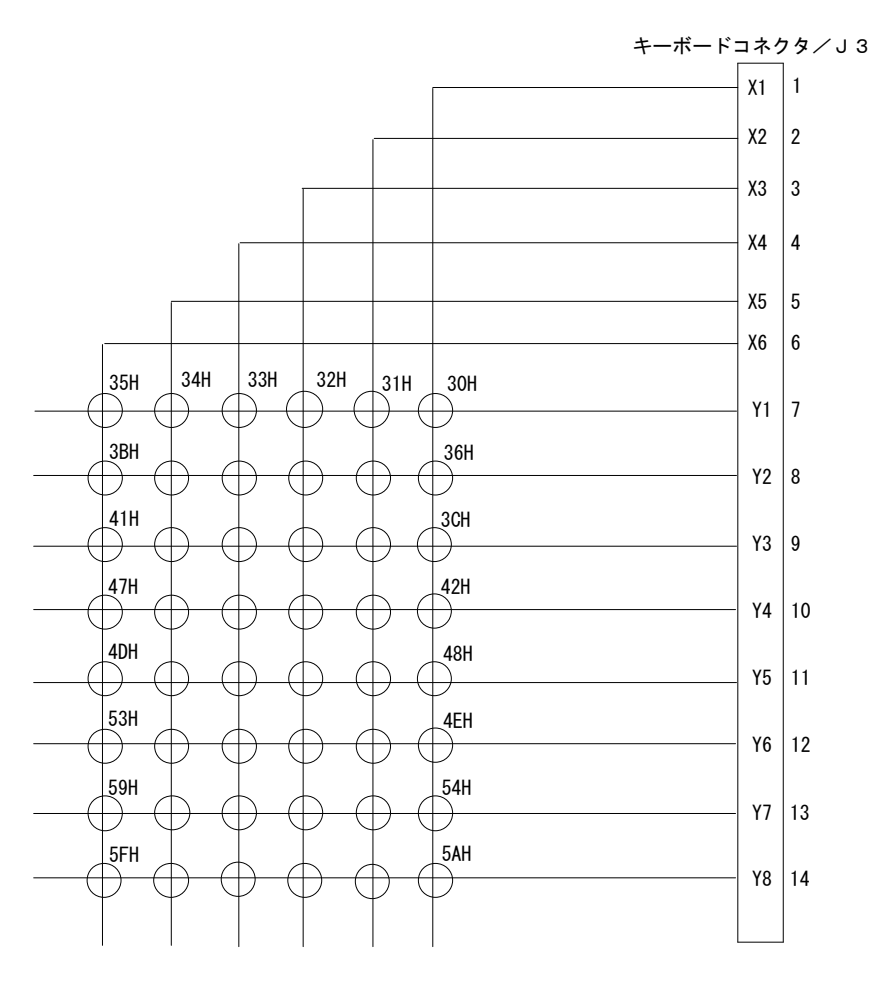

出力コードは、1バイトのバイナリデータです。

# $\cdots$ ,, ,,  $\mathfrak{m}$

 ☆.X,Y座標 320  $\times$  $\rightarrow$  $\times$  $\times$ 

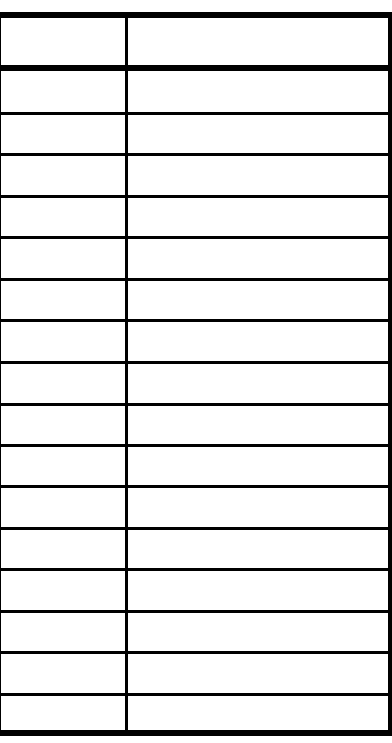

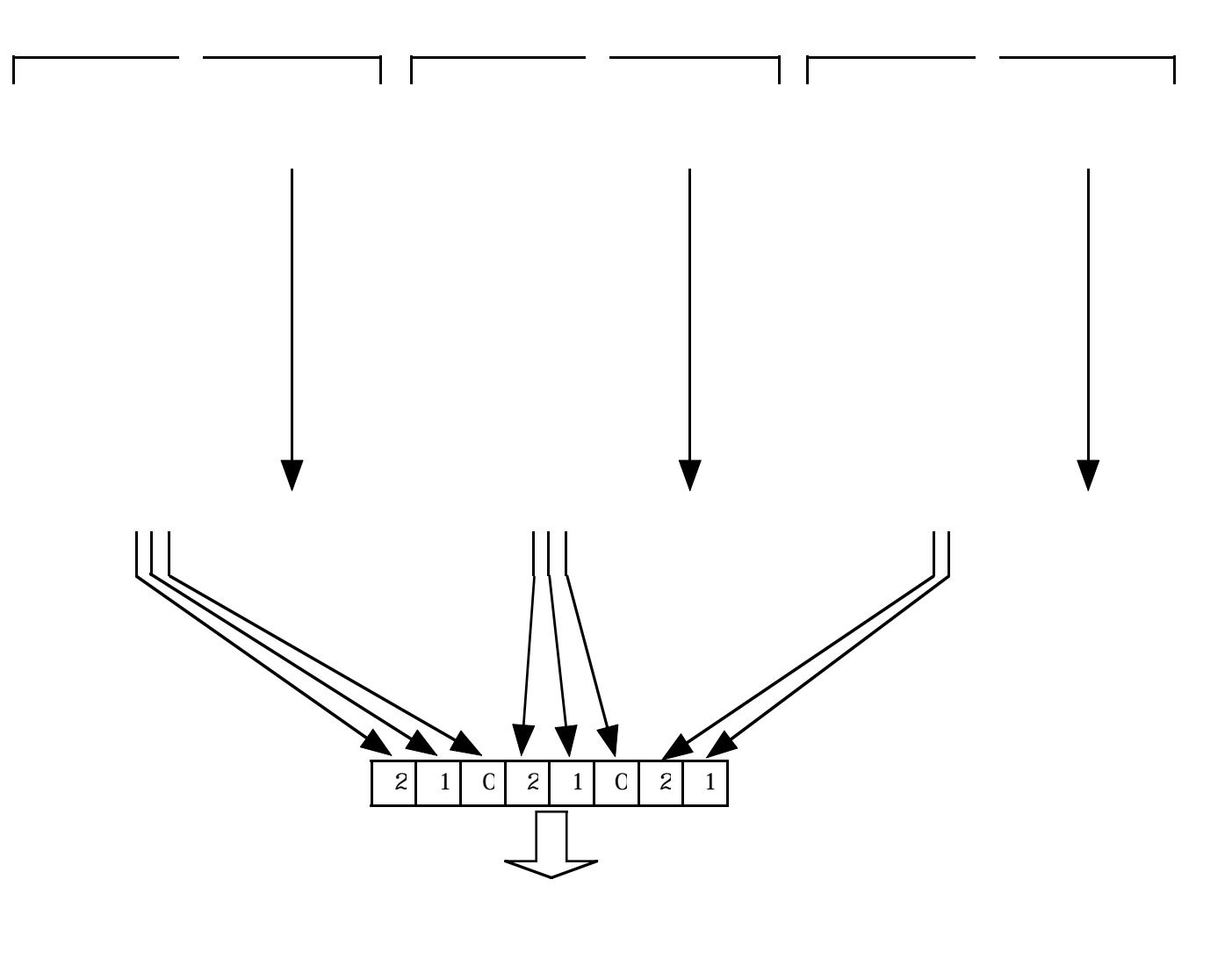

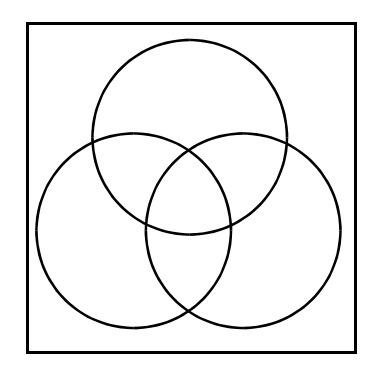

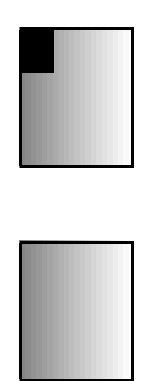

reading the model of the model of the model of the model of the model of the model of the model of the model of the model of the model of the model of the model of the model of the model of the model of the model of the mo

#### 7-2. 文字入力コマンド

ー1. 全角漢字入力コマンド KW '<J I S漢字コード>…<J I S漢字コード>' [0D]

JIS第一&第二水準の漢字を16×16ドット構成で描画します。

<JIS漢字コード>は、目的の漢字に対応するJISコードをASCⅡ英数字4桁で指定します。 KWコマンドにて2文字表示すると 、漢字表示ポインターは3文字目に移動し、つぎの表示命令で は3文字目から表示します

例.

KW'31553E3D'[0D] 全角漢字の"液晶"という文字を描画します。

ー2. 全角漢字ポインター移動コマンド KP<X座標>,<Y座標>[0D]

KPコマンドは、全角漢字の入力座標を設定します。 下図に全角漢字座標を示します。

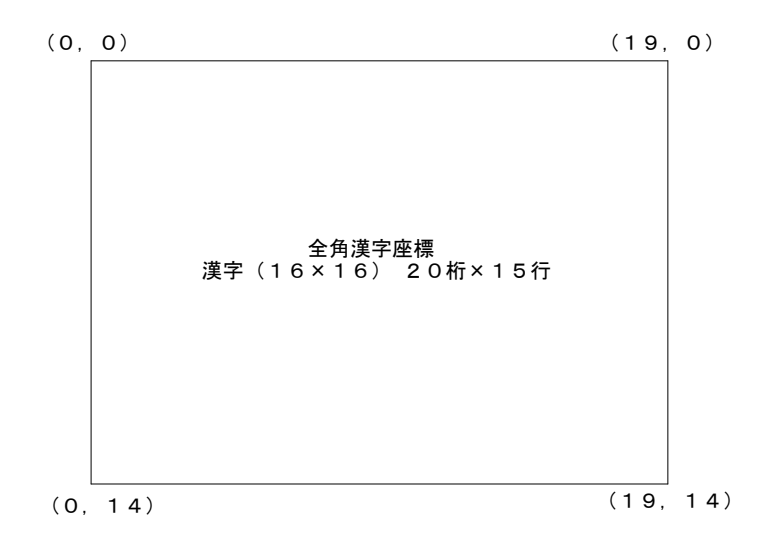

全角漢字のX座標は0~19、Y座標は0~14の範囲になります。 <X座標>、<Y座標>は、目的の座標を数値で指定します。 パワーオン後は(0,0)に初期設定されます。 例.

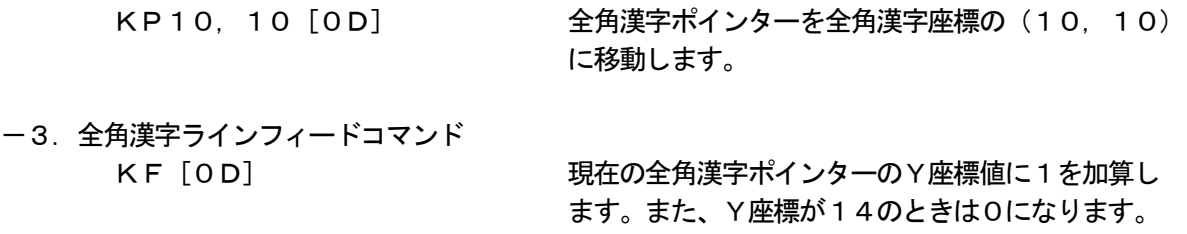

ー4. 全角漢字キャリッジリターンコマンド KR [OD] アンチングのエントリングの全角漢字ポインターのX座標値をOにします。 -5.半角文字入力コマンド HW '<ASCI文字>…<ASCI文字>' [0D]

ASCⅡ文字を8×16ドット構成で描画します。 HWコマンドにて2文字表示すると 、半角表示ポインターは3文字目に移動し、つぎの表示命令で は3文字目から表示します

例.

HW 'ABCD' [OD] 半角文字の "ABCD" という文字を描画します。

-6.半角文字ポインター移動コマンド HP<X座標>,<Y座標>[0D]

HPコマンドは、半角文字の入力座標を設定します。 下図に半角文字座標を示します。

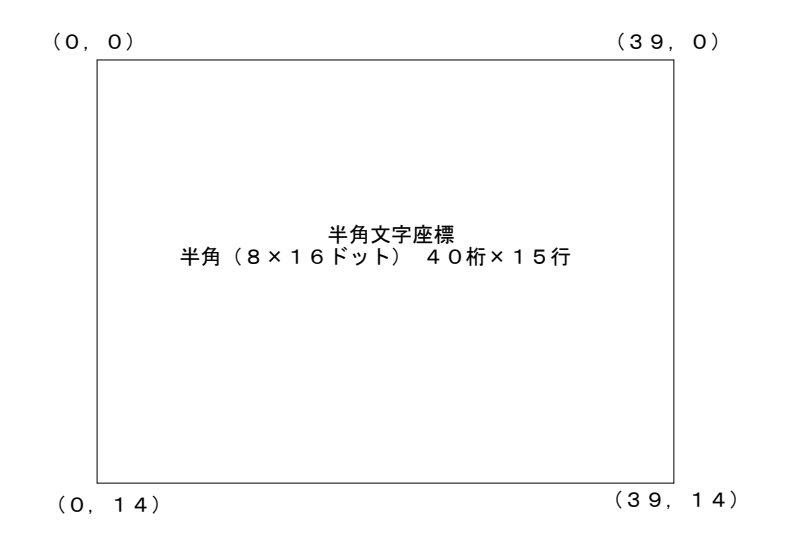

半角文字のX座標は0~39、Y座標は0~14の範囲になります。 <X座標>、<Y座標>は、目的の座標を数値で指定します。 パワーオン後は(0,0)に初期設定されます。 例.

HP10, 10 [OD] = 半角文字ポインターを半角文字座標の (10, 10) に移動します。

ー7. 半角文字ラインフィードコマンド HF [OD] アンチングの半角文字ポインターのY座標値に1を加算し

ます。また、Y座標が14のときは0になります。

-8.半角文字キャリッジリターンコマンド HR [OD] アンチングの半角文字ポインターのX座標値をOにします。  $-9.$  ANK文字入力コマンド CW'<ASCⅡ文字>…<ASCⅡ文字>'[0D]

ASCⅡ文字を8×8ドット構成で描画します。

CWコマンドにて2文字表示すると 、ANK文字表示ポインターは3文字目に移動し、つぎの表示 命令では3文字目から表示します

例.

CW'ABCD'[0D] ANK文字の"ABCD"という文字を描画します。

ー10. ANK文字ポインター移動コマンド CP<X座標>,<Y座標>[0D]

CPコマンドは、半角文字の入力座標を設定します。 下図にANK文字座標を示します。

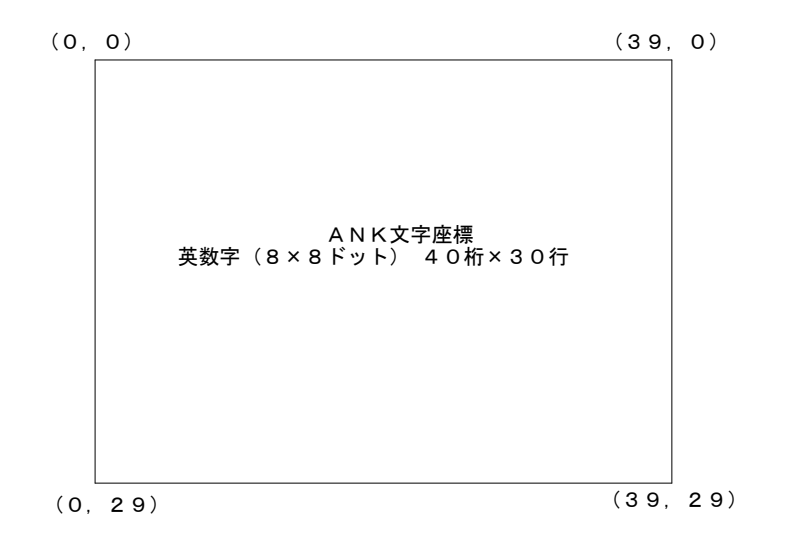

ANK文字のX座標は0~39、Y座標は0~29の範囲になります。 <X座標>、<Y座標>は、目的の座標を数値で指定します。 パワーオン後は(0,0)に初期設定されます。 例.

CP10,10[0D] ANK文字ポインターを半角文字座標の(10,10) に移動します。

- $-11.$  ANK文字ラインフィードコマンド CF[OD] 現在のANK文字ポインターのY座標値に1を加 算します。また、Y座標が29のときは0になり ます。
- $-12.$  ANK文字キャリッジリターンコマンド CR [OD] アンチングのANK文字ポインターのX座標値をOにし ます。

下図にグラフィック系の描画座標を示します。

グラフィック系のX座標は0~319、Y座標は0~239の範囲となります。各グラフィック系の コマンドはすべて下図の座標を使用します。

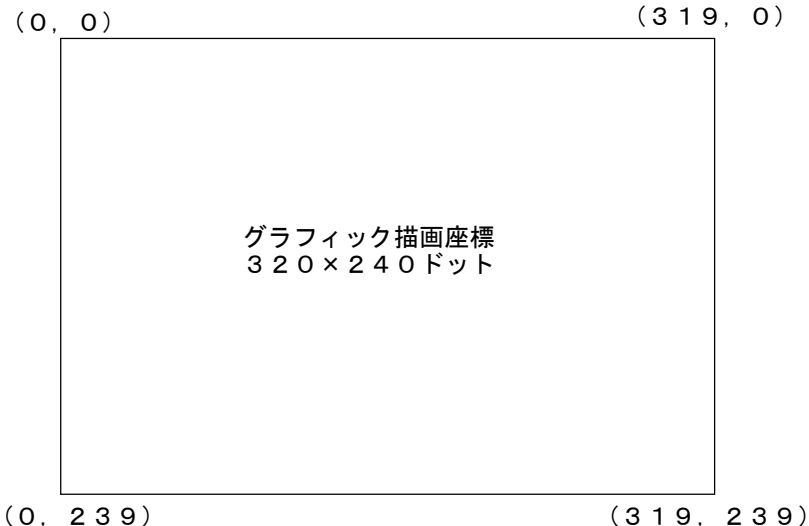

ー1. グラフィックポインターの描画、移動コマンド グラフィックポインターはグラフィック系コマンドで描画される図形等の原点です。 -1.絶対座標指定

PA<X座標値>,<Y座標値>,<描画モード>[0D]

グラフィックポインターを絶対座標で指定します。 <X座標>、<Y座標>は、目的の座標値を指定します。 <描画モード>は 0(描画なし) 1(ドット描画) のどちらかを指定します。 パワーオン後のX、Y座標は、(0,0)に設定されます。 例. PA100, 100, 0 [0D] グラフィックポインターをグラフィック系座標の (100,100)に移動し、ドットは描画しま せん。 -2.相対座標指定 PR<X相対値>,<Y相対値>,<描画モード>[0D] グラフィックポインターを現在位置からの相対移動値で指定します。 <X相対値>、<Y相対値>に、目的の座標までの相対移動値を指定します。 マイナス方向の指定も可能です。 <描画モード>は 0(描画なし) 1(ドット描画) のどちらかを指定します。 /刷 PR-200, -200, 1 [OD] グラフィックポインターの現在位置が (300, 2 50)である場合、グラフィック系座標の(100 ,50)に移動しドットを描画します。

- -2.ライン描画コマンド
	- -1.絶対座標指定

LA<始点X座標>,<始点Y座標>, <終点X座標>,<終点Y座標>,<描画モード>[0D]

(<始点X座標>,<始点Y座標>,)と(<終点X座標>,<終点Y座標>)間を絶対座標 指定でライン状に描画します。

<描画モード>は

- 0(消去)
- 1(描画)

のどちらかを指定します。

ライン描画後、グラフィックポインターは終点XY座標値になります。 例.

LA20, 20, 90, 90, 1 [OD] グラフィック系座標の (20, 20)と (90,90)間をライン描画します。

-2.相対座標指定

LR<X相対値>, <Y相対値>, <描画モード>[0D]

現在のグラフィックポインターから相対移動値までをライン状に描画します。 <X相対値>、<Y相対値>に、目的の座標までの相対移動値を指定します。 マイナス方向の指定も可能です。 <描画モード>は 0(描画なし)

1(ドット描画)

のどちらかを指定します。

ライン描画後、グラフィックポインターは終点XY座標値になります。 例.

LR20,-30,1[0D] グラフィックポインターの現在位置が(50,50) である場合、グラフィック系座標の(50,50)と (70,20)間のラインを描画します。

-3.サークル描画コマンド

-1.絶対座標指定

RA<X座標値>,<Y座標値>,<半径値>[0D]

<X座標値>、<Y座標値>で円の中心を絶対座標指定し、<半径値>の半径で円を描画 します。

例.

RA50,50,30[0D] 中心をグラフィック系座標の(50,50)とし、

半径30ドットの円を描画します。

-2.相対座標指定

RR<半径値>[0D]

円の中心を現在のグラフィックポインターとし、<半径値>の半径で円を描画します。 /列 RR30 [OD] アラフィックポインターの現在位置を中心とし、

半径30ドットの円を描画します。

- -4.ボックス描画コマンド
	- -1.絶対座標指定
		- TA<始点X座標>,<始点Y座標>, <終点X座標>,<終点Y座標>,<描画モード>[0D]

(<始点X座標>,<始点Y座標>,)と(<終点X座標>,<終点Y座標>)間を絶対 座標指定でボックス型に描画します。 <描画モード>は 0(ボックス輪郭描画) 1 (ボックス塗り潰し描画) 2(ボックス消去) のどれかを指定します。 例. TA20,20,90,90,0[0D] グラフィック系座標の(20,20)と( 90.90)間をボックス輪郭描画します。 -2.相対座標指定 TR<X相対値>, <Y相対値>, <描画モード> [0D] 現在のグラフィックポインターから相対移動値までをボックス型に描画します。 <X相対値>、<Y相対値>に、目的の座標までの相対移動値を指定します。 マイナス方向の指定も可能です。 <描画モード>は 0(ボックス輪郭描画) 1 (ボックス塗り潰し描画) 2(ボックス消去) のどれかを指定します。 例. TR20,-30,1[0D] グラフィックポインターの現在位置が(50,50) である場合、グラフィック系座標の(50,50)と (70. 20) 間をボックス塗りつぶし描画します。 \*\*\*\*\*\*\*\*\*\*\*\*\*\*\*\*\*\*\*\*\*\*\*\*\*\*\*\*\*\*\*\*\*\*\*\*\*\*\*\*\*\*\*\*\*\*\*\*\*\* \*画面内の部分的な消去を行う場合、ボックス描画コマンドのボックス消去により可能です。 \*\*\*\*\*\*\*\*\*\*\*\*\*\*\*\*\*\*\*\*\*\*\*\*\*\*\*\*\*\*\*\*\*\*\*\*\*\*\*\*\*\*\*\*\*\*\*\*\*\*

-5.16×16ドットビットパターン描画コマンド GI[HEXコード1][HEXコード2]・・・・・・[HEXコード32][0D]

> [HEXコードn]は1バイト(8ドット)のパターン情報を示すバイナリーデータです。 32バイトのHEXコードで16×16ドットのビットパターンを構成します。 下図に[HEXコードn]と16×16ドットビットパターンの関係を示します。

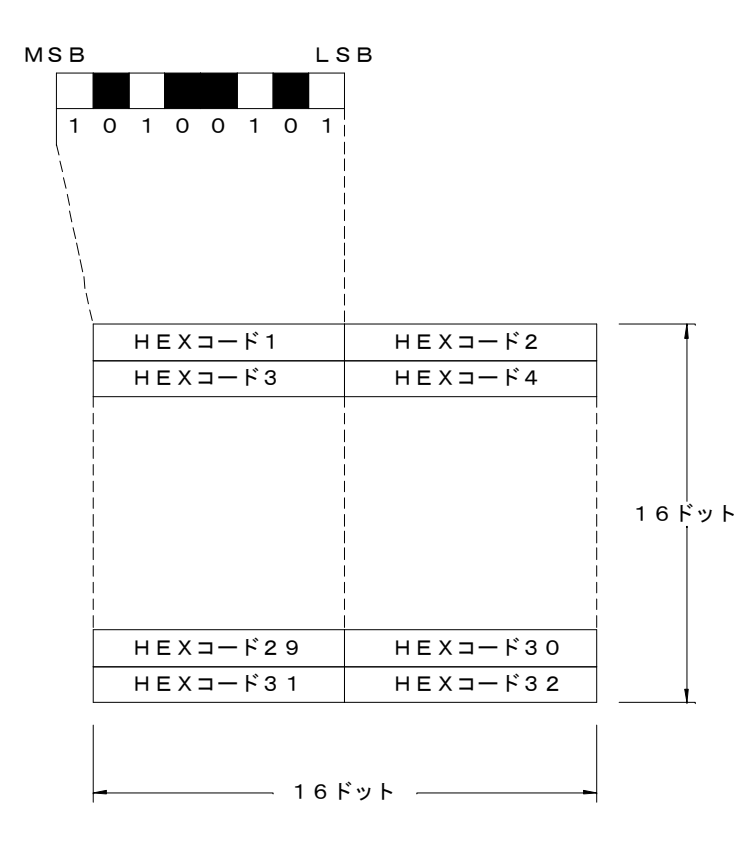

 $HEXJ - F1 = A5(16)$ 

ビットパターンは画面に上書き描画されます。

現在のグラフィックポインターを「HEXコード1]のMSBの位置として描画します。 GIコマンド後、グラフィックポインターは前のXグラフィックポインターにピッチ数( 項目8-3-9.ピッチコマンドをご参照ください)を加算した値となります。これにより GIコマンドを続けて送信することで、16×16ドットビットパターンをX方向にピッチ 数間隔で連続して描画することが可能です。

但し、X、Y方向にビットパターンの全体が表示できる16ドットの空き領域が存在しない 場合、GIコマンドはキャンセルされます。

-6.32×32ドットビットパターン描画コマンド DI[HEXコード1][HEXコード2]・・・・・・[HEXコード128][0D]

> [HEXコードn]は1バイト(8ドット)のパターン情報を示すバイナリーデータです。 128バイトのHEXコードで32×32ドットのビットパターンを構成します。 下図に[HEXコードn]と32×32ドットビットパターンの関係を示します。

HEXコード1=A5 (16進数)

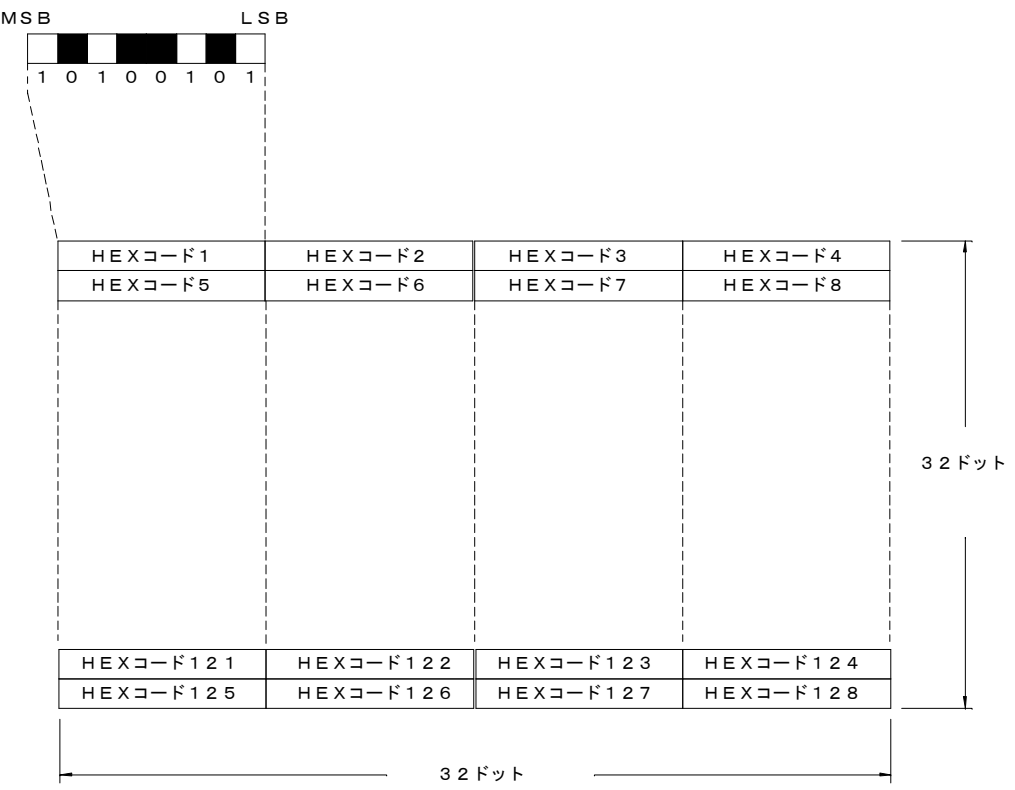

ビットパターンは画面に上書き描画されます。

現在のグラフィックポインターを[HEXコード1]のMSBの位置として描画します。 DIコマンド後、グラフィックポインターは前のXグラフィックポインターにピッチ数を 加算した値となります。

これによりDIコマンドを続けて送信することで、32×32ドットビットパターンをX 方向にピッチ数間隔で連続して描画することが可能です。

但し、X、Y方向にビットパターンの全体が表示できる32ドットの空き領域が存在しな い場合、DIコマンドはキャンセルされます。

ー7. ドット単位全角漢字入力コマンド

GK' <JIS漢字コード>···<JIS漢字コード>'[OD]

JIS第1&第2水準の漢字を16×16ドット構成で描画します。

<JIS漢字コード>は、目的の漢字に対応するJISコードをASCⅡ英数字4桁で指 定します。表示位置はグラフィックポインターによってドット単位での指定が可能です。 下図にグラフィックポインターと全角漢字の位置関係を示します。

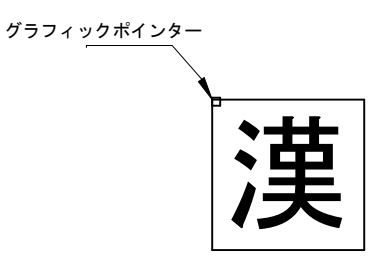

GKコマンド後、グラフィックポインターは前のXグラフィックポインターにピッチ数を 加算した値となります。これによりGKコマンドを続けて送信することで、全角漢字をX 方向にピッチ数間隔で連続して入力することが可能です。

但し、X、Y方向にビットパターンの全体が表示できる16ドットの空き領域が存在しな い場合、GKコマンドはキャンセルされます。

例.

GK' 31553E3D' 0D] グラフィックポインターの現在位置に全 角漢字の"液晶"という文字を描画します。

-8.ドット単位4倍角漢字入力コマンド DK' <JIS漢字コード>・・・<JIS漢字コード>'[OD]

JIS第1&第2水準の漢字を32×32ドット構成で描画します。

<JIS漢字コード>は、目的の漢字に対応するJISコードをASCⅡ英数字4桁で指 定します。表示位置はグラフィックポインターによってドット単位での指定が可能です。 下図にグラフィックポインターと4倍角漢字の位置関係を示します。

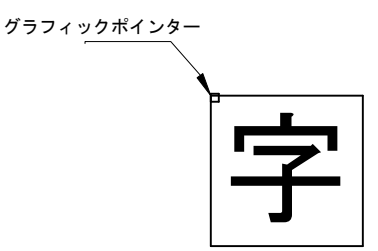

DKコマンド後、グラフィックポインターは前のXグラフィックポインターにピッチ数を 加算した値となります。これによりDKコマンドを続けて送信することで、4倍角漢字を X方向にピッチ数間隔で連続して入力することが可能です。

但し、X、Y方向にビットパターンの全体が表示できる32ドットの空き領域が存在しな い場合、DKコマンドはキャンセルされます。

例.

DK'31553E3D'[0D] グラフィックポインターの現在位置に4 倍角漢字の"液晶"いう文字を描画します。

## -9.ピッチコマンド SP<ピッチ数> [0D]

GK、DK、GI、DIコマンドで入力されるデータのX方向の間隔をドット単位で指定 します。 <ピッチ数>には1~99の値が設定可能です。

パワーオン後は16が設定されます。

例.

SP32[0D] ピッチを32ドットに設定します。

#### 7-4キーボード関連コマンド (ILB-1422Kに適応)

-1.キーボードコード記憶コマンド

KI[HEXコード1][HEXコード2]・・・・・・[HEXコード48][0D]

[HEXコードn]は、1バイトのバイナリーデータでシリアルポートに出力するキーコー ドをEEPROMに記憶(上書き)します。EEPROMの内容は、電源を切っても消えま せん。

キーボードは最大48キー使用可能です。また、使用しないキー位置のコードも何か入力し てください。

下記にキーの位置と入力コードの関係を示します。

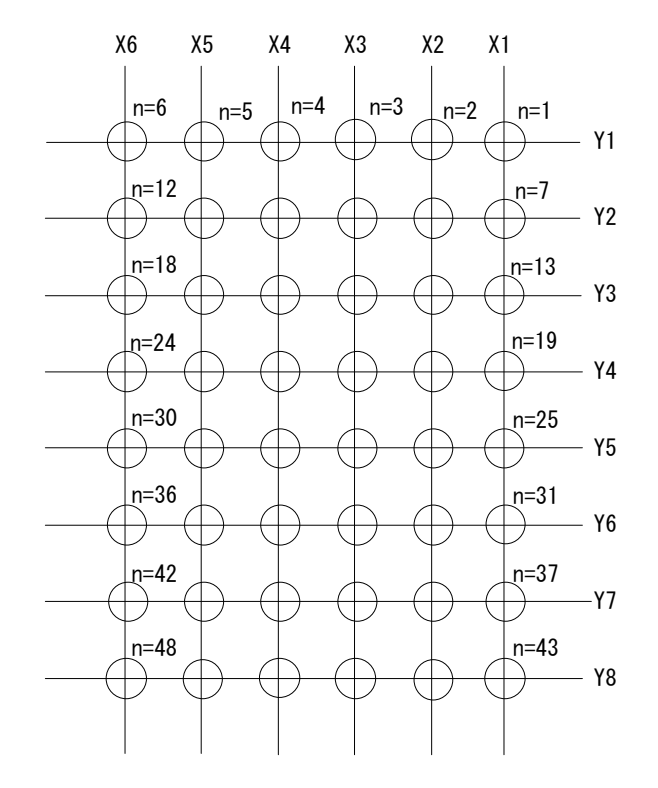

デフォルト値は「30]~「5F]が記憶されています。 また、このコマンドはEEPROMに記憶するため約40mSの処理時間が必要です。

-2.キーデータ要求 コマンド

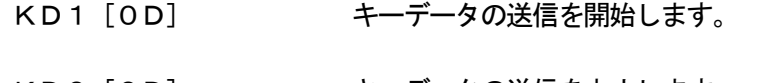

KD0 [0D] キーデータの送信を中止します。 パワーオン後は"KD0"に初期設定されます。

キーON時、その位置のコードを1回だけシリアルポートに送信します。 出力コードは、1バイトのバイナリデータで、末尾にデリミタは付きません。

#### 7-5. 外字登録関連コマンド

ー1. 外字記憶ページコマンド GS<EEPROMページ番号>[0D]

> GMコマンドで転送する外字データを記憶させるEEPROMページを指定します。 <EEPROMページ番号>には0~7(8データ(32バイト))を指定できます。 外字データを記憶させるには、まずGSコマンドで記憶させるページを指定し、次にGM コマンドで外字データを転送します。 パワーオン後はページ0が設定されます。 例.

GS1 [OD] EEPROMページ1を外字記憶ページに設定します。

ー2. 外字データ記憶コマンド

GM[HEXコード1][HEXコード2]・・・・・・[HEXコード32][0D]

通信ポートより外字データを受信し、GSコマンドで指定されたEEPROMページに記憶 します。

[HEXコードn]は1バイト(8ドット)のパターン情報を示すバイナリーデータです。 32バイトのHEXコードで16×16ドットのビットパターンを構成します。 [HEXコードn]と16×16ドットビットパターンの関係は、GIコマンド(7-3 -5.16×16ドットビットパターン描画コマンド)を参照してください。 このコマンドはEEPROMに記憶するため、実行時間が約20mSの処理時間が必要です。

-3. 外字データ描画コマンド GF<EEPROMページ番号> [0D]

記憶されているページ番号の外字データを描画します。

現在のグラフィックポインターを[HEXコード1]のMSBの位置として描画します。 GFコマンド後、グラフィックポインターは前のXグラフィックポインターにピッチ数を 加算した値となります。これによりGFコマンドを続けて送信することで、16×16ドッ トビットパターンをX方向にピッチ数間隔で連続して描画することが可能です。 但し、X、Y方向にビットパターンの全体が表示できる16ドットの空き領域が存在しない 場合、GIコマンドはキャンセルされます。

#### 8. タッチパネル部 (ILB-1422Tに適応)

-1.概要

本製品に使用しているタッチパネルは、抵抗膜方式アナログタッチパネルです。 タッチパネル用インターフェースICが実装されています。抵抗膜方式アナログタッチパ ネルのアナログ信号を、A/D変換を行い10bitの分解能をもつ座標データとしてホ ストへ送信します。 タッチパネルの座標データがそのままですと、各製品でちがう値になることがあります。( 座標データモード) キャリブレーションを行うことにより、ほぼ近い値を得ることができます。(補正データモー ド) また、キャリブレーション時の値を記憶するためにEEPROMが実装されています。 送信レートは、ペンON時1回、10回/秒、30回/秒が設定できます。 ブザーのON/OFF設定ができます。 ホストからのタッチパネル関連の各コマンドに対して、応答をホストへ返送しますので、 次のコマンドを送信する前に応答を確認した後、送信してください。

ー2. タッチパネル関連の説明上での共通事項

以後" "(ダブルクォーテーション)で囲まれた内容は、ASCI文字と記号を表します。 [ ](かぎかっこ)内のコードは、1バイトのバイナリデータを示します。 各コマンドの最後には、デリミタが必要です。CR [OD] または、CR [OD] + LF [OA] 何れも使用可能です。 また、ホストへの送信データには、デリミタとしてCR[0D]が付加されます。

- -3.動作モード
	- -1.座標データモード

このモードは、10bitADコンバータのデータがそのまま送信されるモードで す。送信データは、X,Yとも"000"~"3FF"の範囲になります。 送信バイト数は、X=3バイト、Y=3バイト、コンマとデリミタで合計8バ イト送信されます。

ー2. 補正データモード

このモードは、キャリブレーションを行い、設定範囲内のデータを送信するモ ードです。キャリブレーションを行うことによりタッチパネル座標のデータを 各製品ほぼ同じ値にすることができます。 設定範囲は、5~255(5~FF「H])です。送信データは、X, Yとも" 00"~"FF"までの範囲になります。 送信バイト数は、X=2バイト,Y=2バイト、コンマとデリミタで合計6バ イト送信されます。

-3.応答について

ホストからの各コマンドに対して対応した文字列を返送しますので、確認後、次の動作に移 行してください。 コマンドに対して、なにも問題がない場合"OK"を返送します。 なにか問題がある場合"QTx"を返送します。 "x"は、各エラーを下位4bitに割り振ってありますので、bitをチェックするこ とにより、単独のエラーと複数のエラーを判別できます。

bit0=1:EEPROMのデータが空

キャリブレーションを行う前か、もしくはなにかの原因で EEPROMのデータが消えてしまった時にこのbitが たちます。

bit1=1:EEPROMのデータがエラー

EEPROMのデータがなにかの理由で消えたり、変わ ってしまった時にこのbitがたちます。

bit2=1:EEPROM書込みエラー

ハード的な異常で、EEPROMにデータが書込めない場合 にこのbitがたちます。 この状態が続く場合は修理が必要です。

bit3=1:タッチパネル未接続

タッチパネルが接続されていない場合にこのbitがたち ます。

電源を切り、接続後電源を入れてください。

上記以外のエラー"QT0"はコマンドエラーです。もう一度送信コマンドを確認してく ださい。 各動作モードを終了しないで、新たにモード設定コマンドを入力した場合、"QT0"を 返送します。

ー4. 各コマンドの説明

ー1. 座標データモード設定 送信コマンド "ZOx"[0D]

> 座標データモードの実行及び送信レートを設定します。 x=1の時、ペンON時1回のみ送信 x=2の時、10回/秒 x=3の時、30回/秒

タッチパネルが押されている間(ペンON時)、連続して送信されます。(x=1は除く) ペンOFF時には、"PQ"が送信されます。(但し、x=1の時は送信しません。) また、応答エラーの"QT1"~"QT3"が返送されても動作可能です。

\*データの送受信(正常動作、例として送信レートを30回/秒)

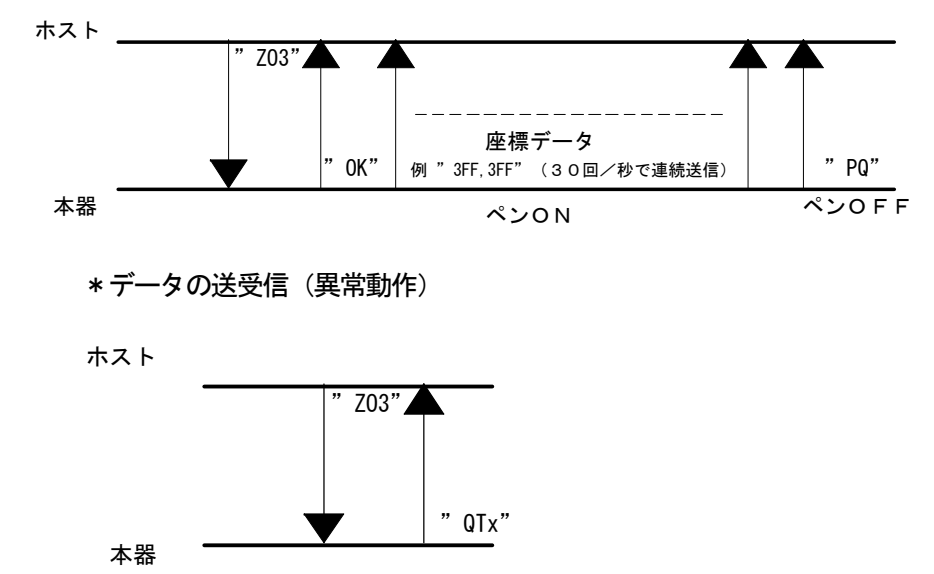

ー2. 補正データモード設定 送信コマンド "JOx"[0D] 補正データモードの実行及び送信レートを設定します。 x=1の時、ペンON時1回のみ送信 x=2の時、10回/秒

x=3の時、30回/秒

タッチパネルが押されている間(ペンON時)、連続して送信されます。(x=1は除く) ペンOFF時には、"PQ"が送信されます。(但し、x=1の時は送信しません。)

\*データの送受信(正常動作、例として送信レートを30回/秒)

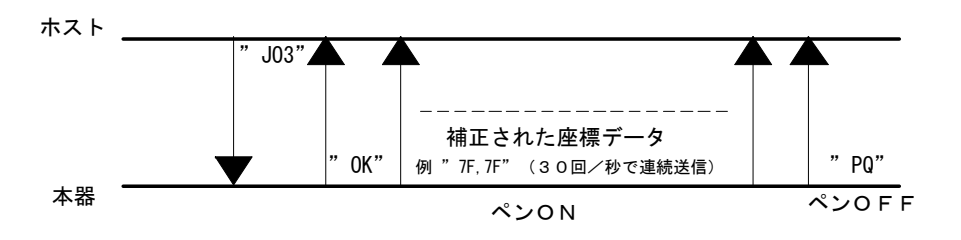

\*データの送受信(異常動作)

ホスト

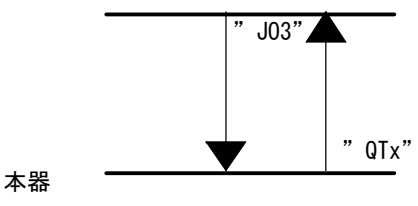

-3.キャリブレーションモード 補正データモード使用時の座標データの設定を行ないます。

送信コマンド "JN x, y" [OD]

xとyは、XY方向の最大座標値であり、ASCⅡ表現されたHEX値を各2 バイトで指定します。設定値は、"05"~"FF"の範囲になります。 また、xとyの間の","(カンマ)は省略できません。 上記コマンドをホストから送信しますと、キャリブレーション準備完了の応答 として "PQ"をホストへ返送します。 そのコマンドを受信した後、タッチパネル上の4点をペンONすることにより キャリブレーションを行ないます。 4点は、下図の①→②→③→④の順でペンONしてください。 4点をペンON後、問題なく終了すると "OK"をホストへ返送します。 設定値は、EEPROMに記憶されますので電源を切っても消えません。 また、何かの理由で補正データモードが異常になった時(応答がEEPROM 関連エラー)には、このモードを実行しキャリブレーションを行なってください。

このモードを実行する前に、ブザーをONにしておくとペンON時ブザーが鳴り 確認しやすくなります。

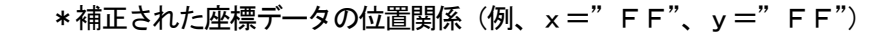

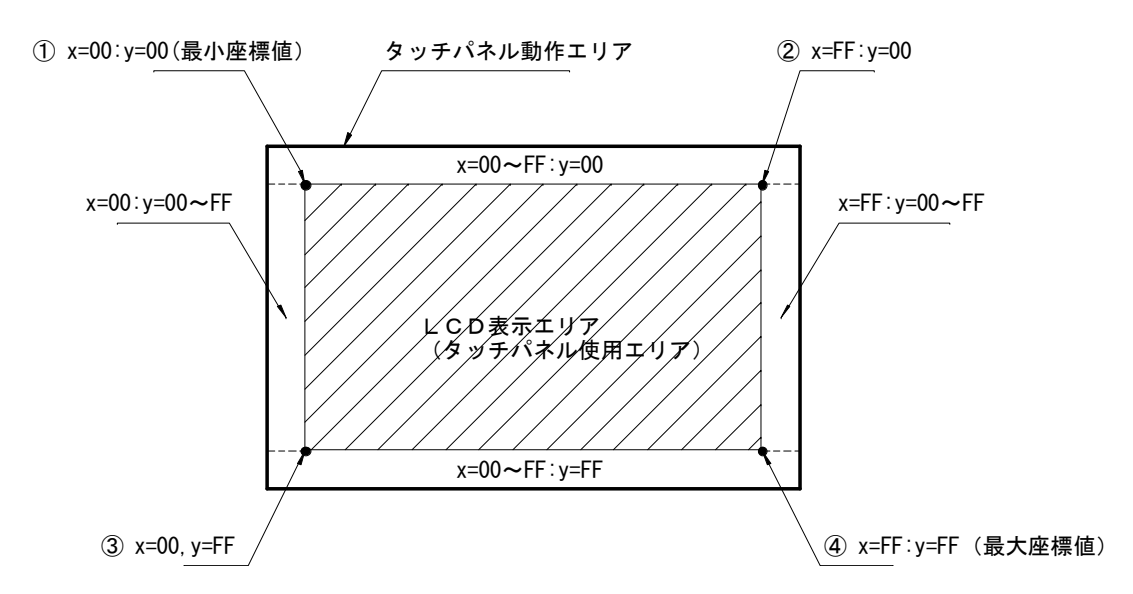

このコマンドを実行する前に、タッチパネルを使用するエリアを決めて、ボッ クス描画コマンド(7-3-4参照)でLCDに表示させますと、①~④の点を ペンONしやすくなります。

\*データの送受信(正常動作、例、x=FF、y=FF)

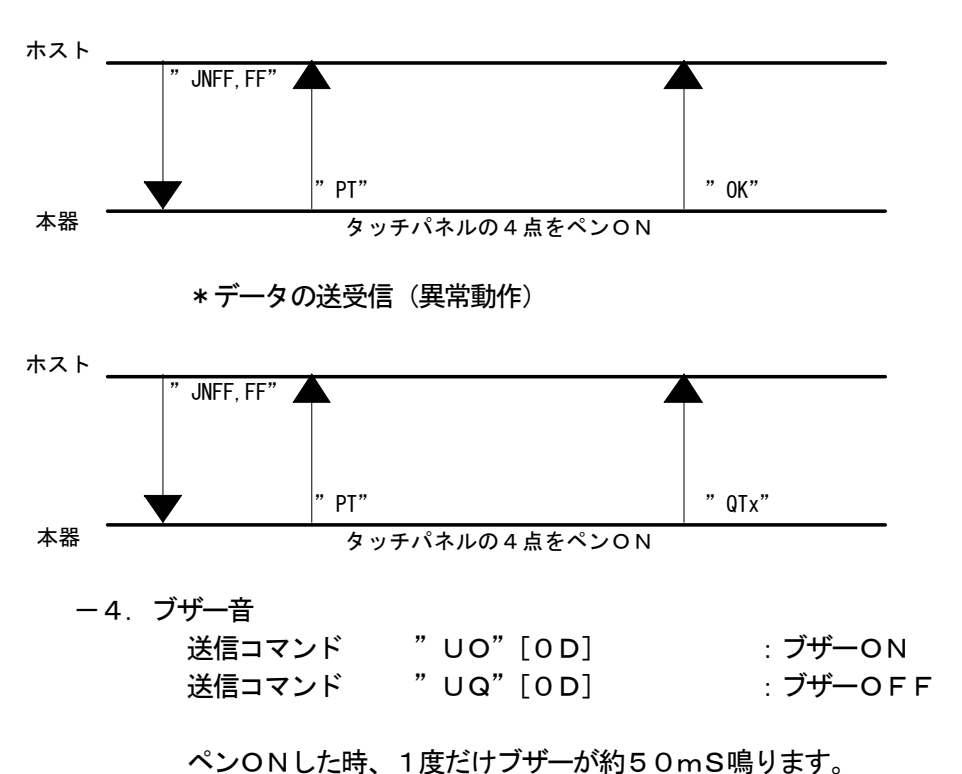

ペンONのままの場合、データは送り出し続けますが、ブザーは1度のみ鳴り ます。 電源投入後は、ブザーOFF状態になっています。 コマンドをホストから送信しますと、応答として"OK"を返送します。

"QTx"が返送された場合は、送信コマンドをご確認ください。 このコマンドは、各動作モード中でも送信できます。但し、キャリブレーション 中は送信できませんので、キャリブレーション実行前に送信してください。

-5.終了

送信コマンド " NQ" [0D]

各動作モードの座標データの送信を終了させるコマンドです。 動作モードを変化させる場合、一度このコマンドをホストから送信をし、終了 させてからほかのコマンドを送信してください。キャリブレーションを再度行 なう場合も、一度終了してから行なってください。 コマンドをホストから送信しますと、応答として"OK"を返送します。 "QTx"が返送された場合は、送信コマンドをご確認ください。

-5.動作フロー

例として補正データモードまでのフローを下図に示します。

初めて電源を入れる場合 電源ON キャリブレーション コマンド実行 終了コマンド実行 補正データモード コマンド実行 補正された 座標データ送信 次回電源を入れる場合 電源ON 補正データモード コマンド実行 補正された 座標データ送信 終了コマンド実行 終了コマンド実行

座標データモードの場合は、キャリブレーションを行なう必要がありません。

-6.タッチパネルの設定上の注意

補正データモード使用時の座標データの設定(キャリブレーションモード)において、 設定値により補正座標データが間違っている数値を送信します。 この現象は、xとyの最大座標値の比率が10:4.5未満の比率の場合起こりますので 設定値の比率を10:4.5以上にしてください。

## 9.保証規定

- a)お客様が定格内の正常なご使用状態のもとで、保証期間内に万一故障が発生した場合、無償にて故障個所 を修理させていただきます。
- b)保証の対象となるのは、本体のみで付属品は保証対象外です。
- c)バックライトは、初期不良のみ保障対象になります。
- d)修理は弊社への返却修理になります。現地での修理は対応いたしておりません。
- e)修理品の交換及び修理中の代替品の貸出しは行っておりませんので、ご了承ください。
- f)弊社への修理品返却の運賃は、おそれいりますがお客様にてご負担ください。
- g)保証は、日本国内でのみ対象になります。
- h)保証期間内でも下記の場合には有償修理となります。
	- ・ お客様による輸送、落下、衝撃などによる生じた故障。
	- ・ お客様による使用上の誤りによる故障。
	- ・ お客様による改造があった場合。
	- ・ 火災及び天災などの外的要因による故障。
	- ・ 消耗品による故障。
	- ・ その他弊社の判断にてあきらかに外的要因による故障。
- i)保証期間は、弊社出荷後12ヶ月と致します。

10. 外形寸法図(ILB-1422、ILB-1422Kに適応)

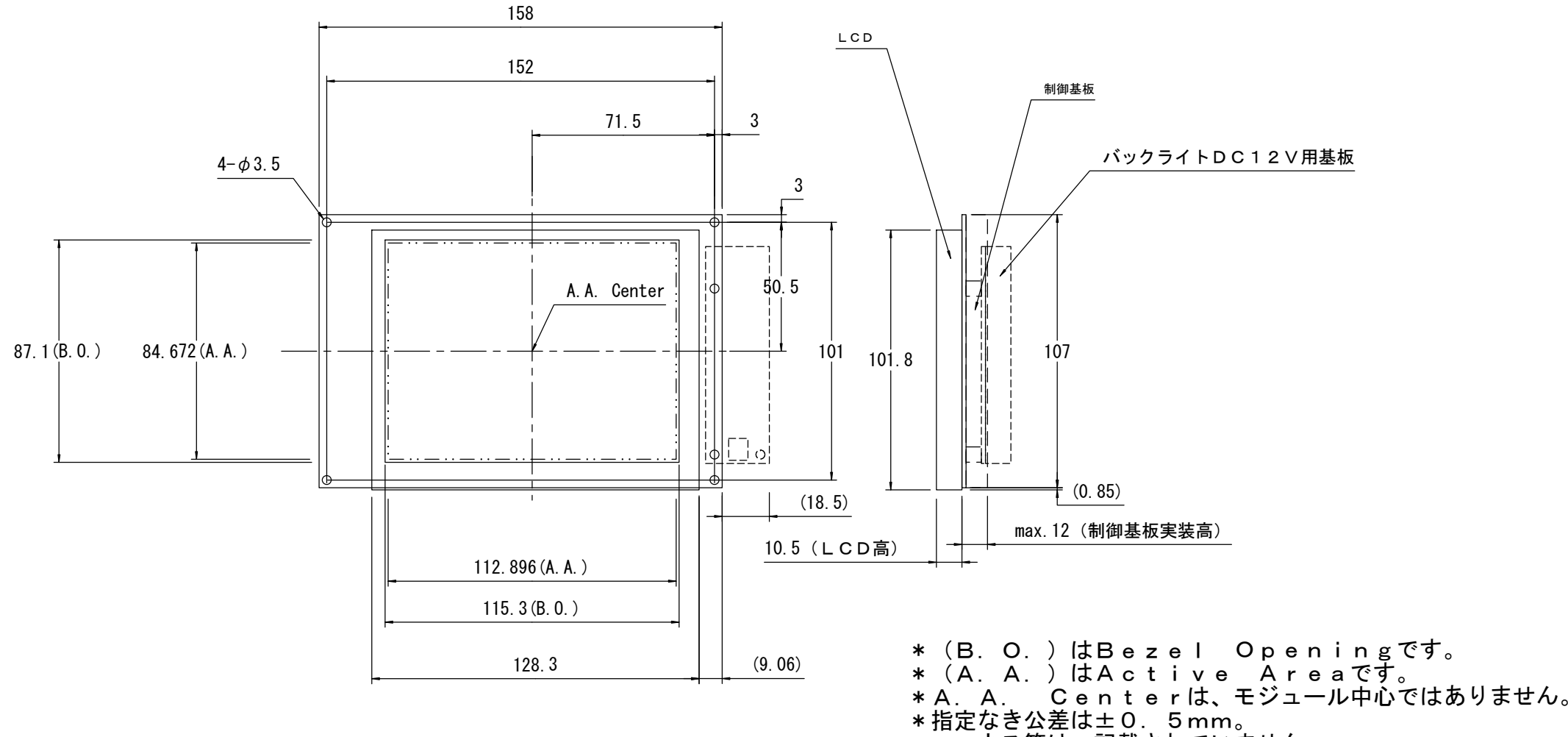

\*ハーネス等は、記載されていません。

## 10-1. 外形寸法図 (ILB-1422Tに適応)

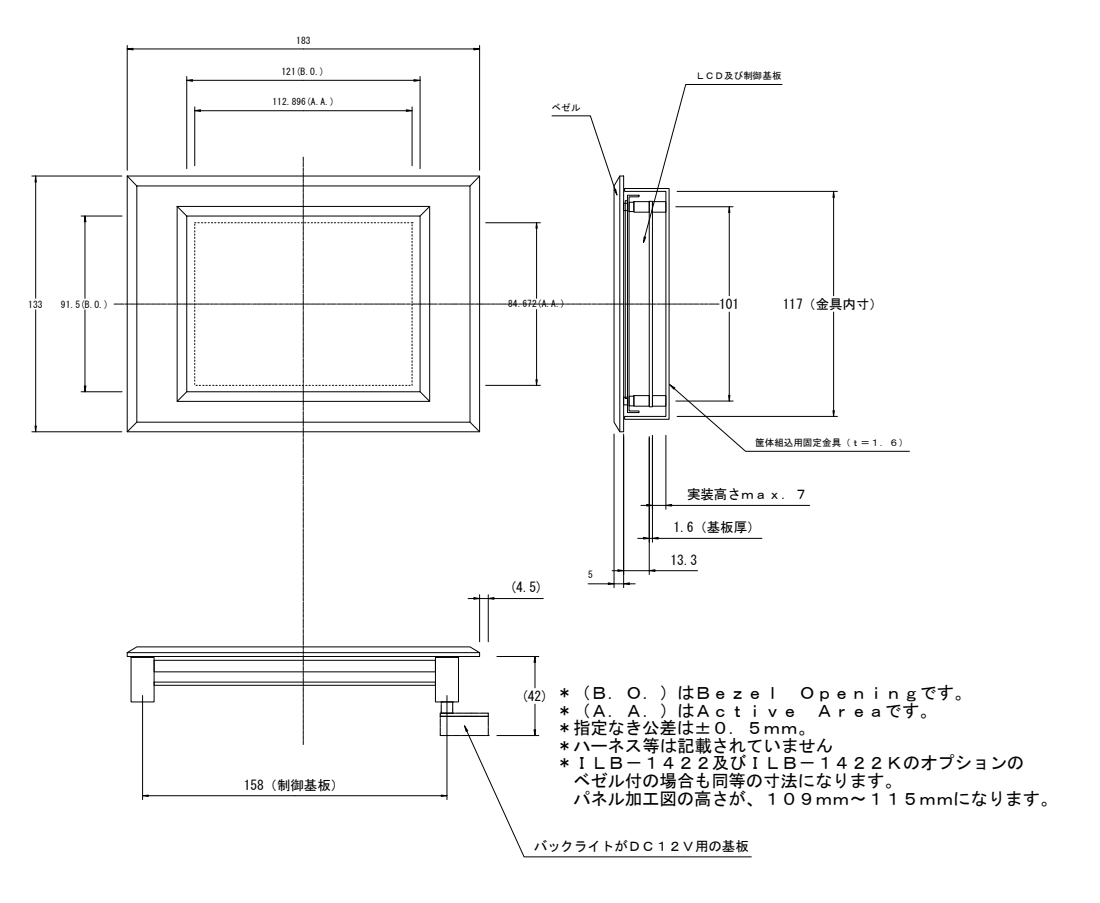

\*パネル加工図

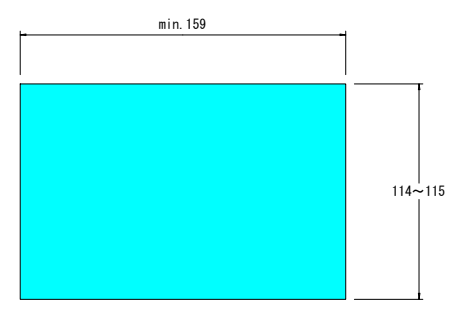

## 11.改訂履歴

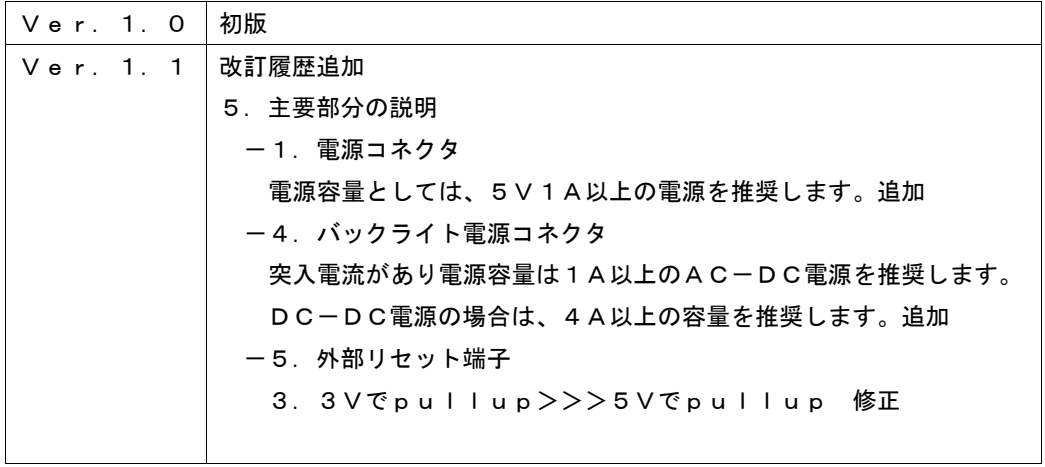